## **MZC2108**

# **BİLGİSAYAR UYGULAMALARI**

Öğr. Gör. Dr. Alper VAHAPLAR

DEÜ Fen Fakültesi İstatistik Bölümü

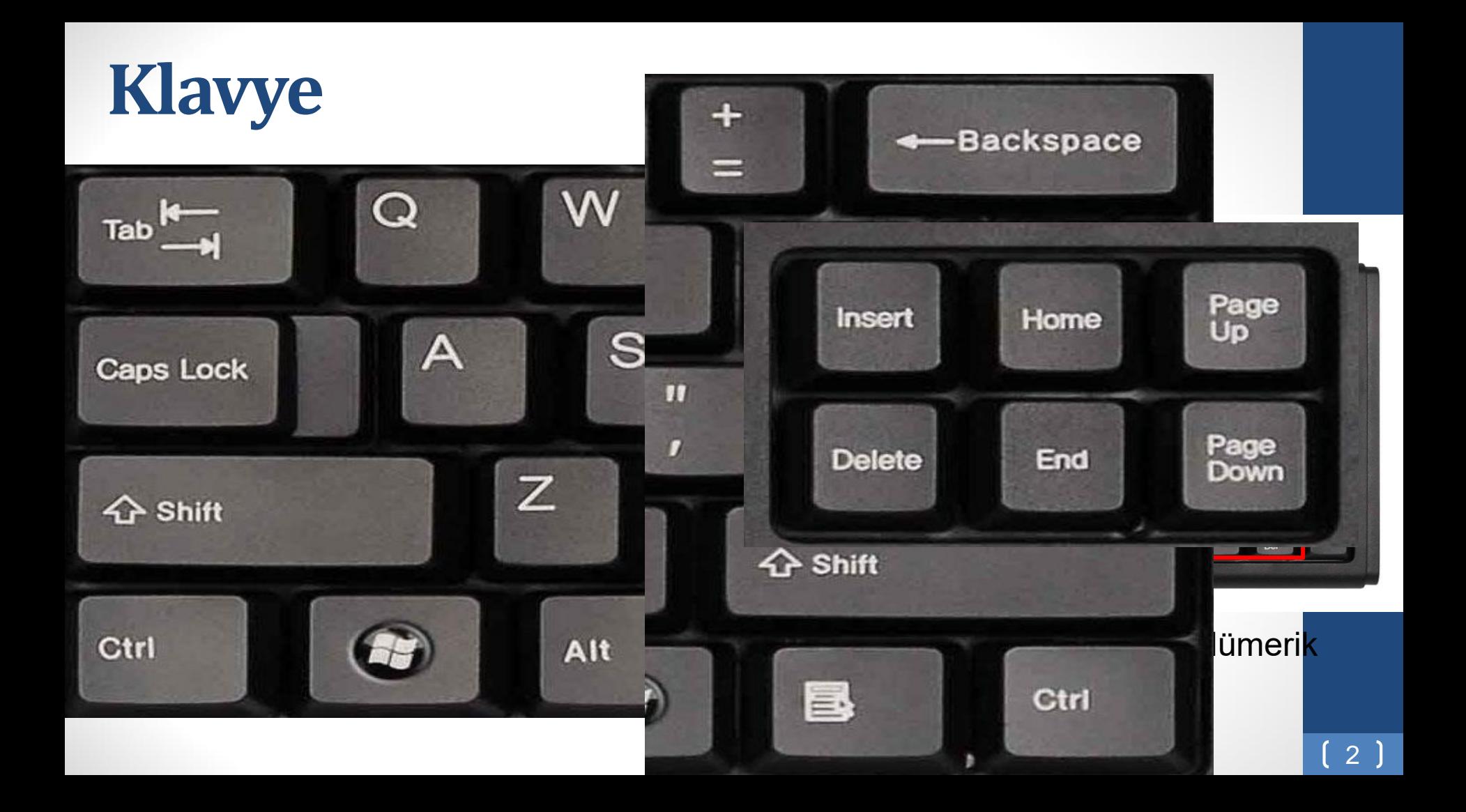

#### **Klavye üzerindeki tuşlar 7 gruba ayrılır;**

- **1. Kontrol Tuşları**(Ctrl, Alt, AltGr, Enter, Tab, Shift, Print Screen...)
- **2. Kilitleme Tuşları** (Num Lock, Caps Lock, Scroll Lock, Pause, Break...)
- **3. İmleç Kontrol Tuşları** (Home, End, Page Up, Page Down)
- **4. Yazı Tuşları** (A..Z, "!...?)
- **5. Sayı Tuşları** (0..9 )
- **6. Yön Tuşları**  $(\leftarrow \wedge \rightarrow \downarrow \ )$
- **7. Fonksiyon(işlev) Tuşları** (F1..F12)

#### **Fonksiyon Tuşları**

- **F1:** Yardım
- **F2:** Seçili olan nesneyi yeniden adlandırmak. Bios'a giriş yapmak.
- **F3:** Windows dahil olmak üzere pek çok programda arama özelliğini açar. Aynı zamanda çalışan bir yükleme işlemini sonlandırır.
- **F4:** Dizin bulmayı açar.
- **F5:** Bütün internet tarayıcılarda (Internet Explorer, Firefox, Chrome) sayfayı yeniden yükler.
- **F6:** İnternet tarayıcılarda adres çubuğunu seçer.
- **F7:** Office programlarında dil bilgisi denetimini açar.
- **F11:** İnternet tarayıcılarını Tam Ekran moduna getirir.

### **Bazı Klavye Kısayolları**

- **Shift (Üst Karakter):** Büyük-küçük harf, üst karakterler
- **Alt Gr (Alternate Graphic):** Tuşların sağ altındaki karakterler
- **Windows Logo ( eta** Başlat Menüsü
- **Alt:** Ana menüyü seçmek ve diğer tuşlarla birlikte menüleri açmak için
- **Esc (Escape):** İptal
- **Enter:** Onay verme, kabul etme
- **Ctrl:** Diğer tuşlarla birlikte kısayol tuşu
- **Ctrl + Esc:** Başlat Menüsü
- **Tab:** İmleci ileri taşımak, bir sonraki metin kutusuna gitmek, tablolarda hücreler arası hareket
- **Alt + Tab (Sekme):** Pencereler arasında geçiş
- **Alt + F4:** Etkin pencereyi kapat

### **Bazı Klavye Kısayolları**

- **+ Pause:** Sistem Özellikleri
- **A** + E: Dosya Gezgini
- **• + D:** Masaüstü
- **\*\*** + R: Çalıştır
- **\*\* + Yukarı Ok:** Ekranı Kapla
- $\bullet$  **+ Aşağı Ok:** Önceki Boyut, Simge Durumuna Küçült
- $\cdot$ **#** + F: Ara

**• • M:** Tüm açık pencereler simge durumuna küçültülür.

### **Bazı Klavye Kısayolları**

- **Ctrl + S:** Geçerli dosya / belgeyi kaydetme
- **Ctrl + C:** Seçili öğeyi kopyalama
- **Ctrl + X:** Seçili öğeyi kesme
- **Ctrl + V:** Seçili öğeyi yapıştırma
- **Ctrl + Z:** Eylemi geri alma
- **Ctrl + A:** Belge veya penceredeki tüm öğeleri seçme
- **Caps Lock:** Büyük veya küçük harf yazma
- **Num Lock:** Klavyenin sağ tarafındaki sayısal tuşların kullanımı
- **Scroll Lock:** İmlecin bulunduğu yeri değiştirmeden ekranın hareketi
- **Pause/Break (Bekleme/Kesme):** Çalışan bir komutun işlevini herhangi bir

tuşa basıncaya kadar durdurma

**Ctrl+Pause:** Yapılan işlemi tamamlanmadan sona erdirme

#### **Windows**

- İşletim Sistemi
- Her şey pencerelerde
- Kullanıcı dostu (user friendly)
- Plug and Play (Tak Çalıştır)
- Multi-tasking (Aynı anda birden çok iş yapabilme)
- Multi-user (Birden çok kullanıcılı)

#### **"Windows"unTarihi**

- 1975: Microsoft (Bill Gates, Paul Allen)
- 1980: MS-DOS İşletim Sistemi
- 1982: Windows 1.0
- 1987: Windows 2.0 (Daha çok Windows, daha çok performans)
- 1990: Windows 3.0
- 1992: Windows 3.1
- 1993: Windows NT
- 1995: Windows 95 (Internet Explorer)
- 1998: Windows 98
- 2000: Windows 2000, Windows Me
- 2001: Windows XP
- 2006: Windows Vista
- 2009: Windows 7
- 2013: Windows 8.1
- 2015: Windows 10 10

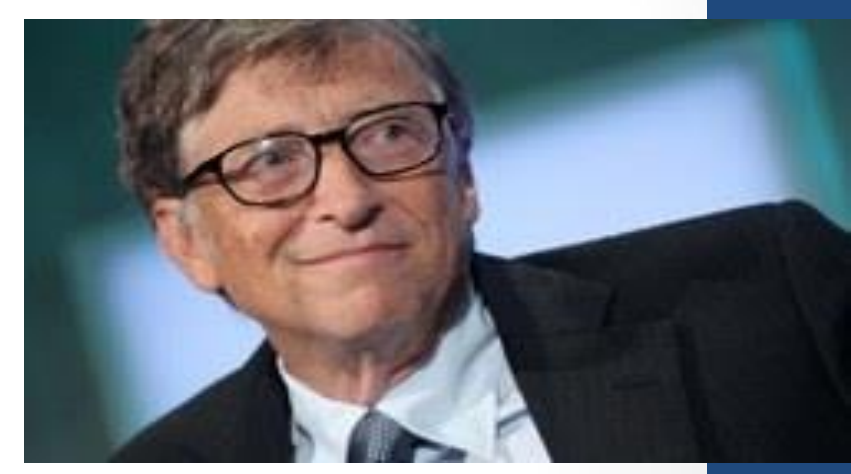

## **Masaüstü**

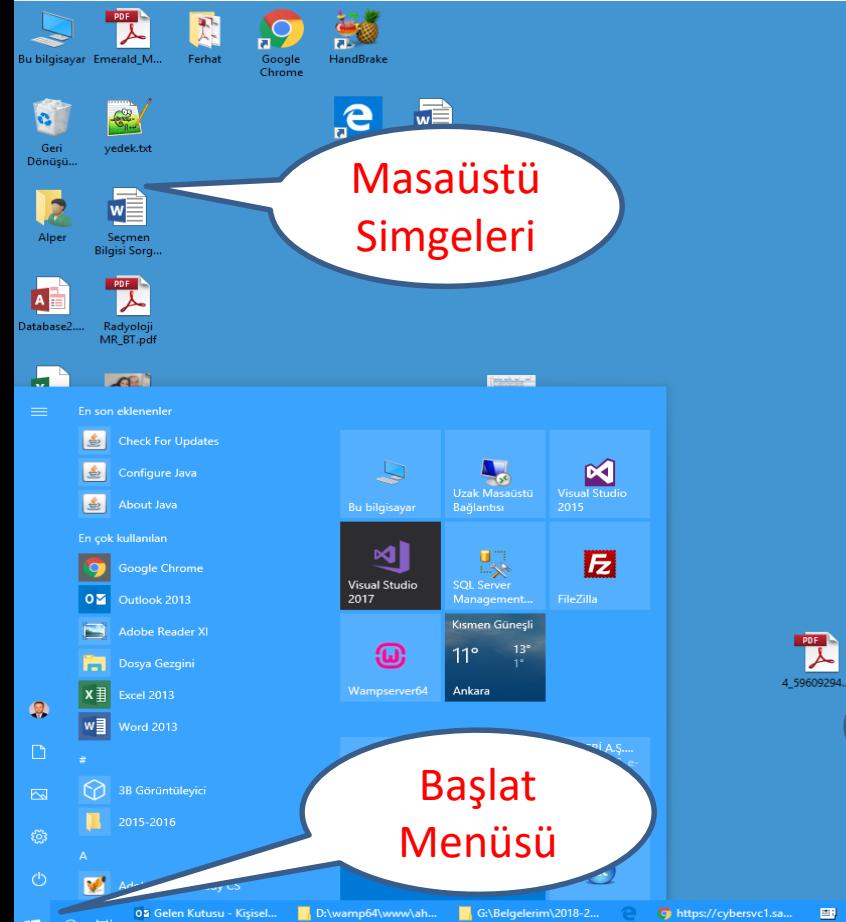

疆

目

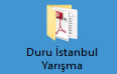

Görev

**PDF**<br>BIL2001\_But...

 $\begin{array}{c}\n\text{PDF} \\
\hline\n\end{array}$ 

**BIL2001\_But..** 

**B** O WhatsApp

Çubuğu

P3 BIL1007\_2.pptx - Micr...

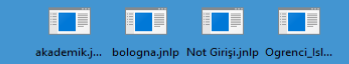

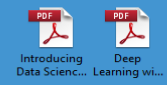

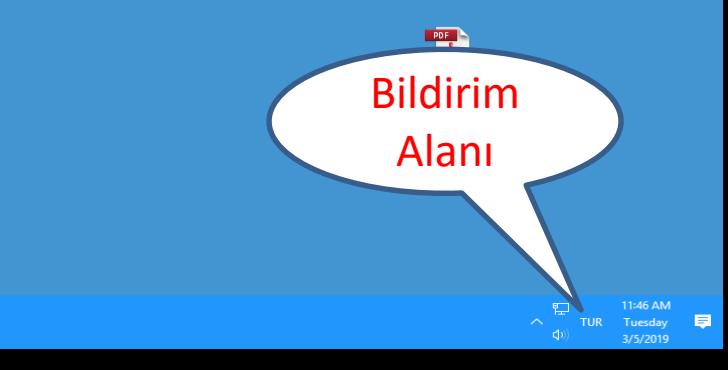

#### **Masaüstü**

**Masaüstü de aslında bir klasördür!**

- **Masaüstü simgeleri:** Programlar, programlara ait kısayollar, dosya ve klasörler.
- **Başlat Menüsü:**
	- Yüklü programlardan birini çalıştırma,
	- Dosya ya da klasör arama
	- Yüklü aygıtlarla ilgili seçenekler.
- **Görev çubuğu:** Çalışan programlara ait simgeler görülür.
- **Bildirim alanı:** Ses, ağ, tarih ve saat işlemleri gibi bazı uygulamalara ulaşma kolaylığı **12** mart 12 mart 12 mart 12 mart 12 mart 12 mart 12 mart 12 mart 12 mart 12 mart 12 mart 12 mart 12 mart 12 mart 12 mart 12 mart 12 mart 12 mart 12 mart 12 mart 12 mart 12 mart 12 mart 12 mart 12 mart 12

### **Dosya ve Klasör**

• **Klasör:** Programlar ve dosyalar için bir kapsayıcıdır.

• **Dosya:** Çeşitli programlara ait, yazı, ses, resim, çizim, video… gibi verilerin saklandığı bileşenlerdir.

Dosyalar ilişkili olduğu programla birlikte çalışır.

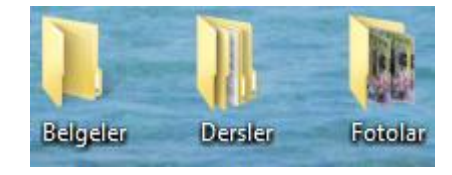

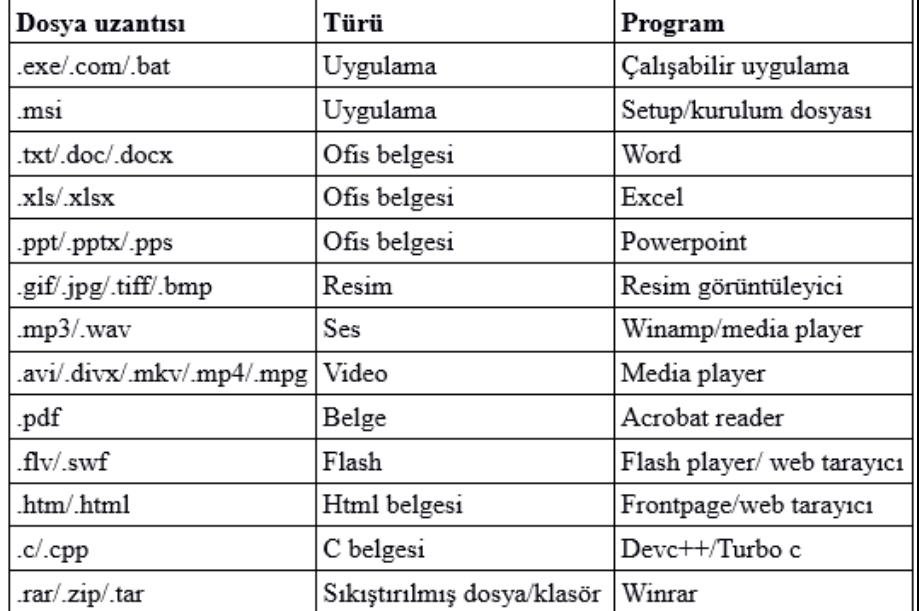

#### **Koruma ve Güvenlik**

• Hata yapmak güçtür.

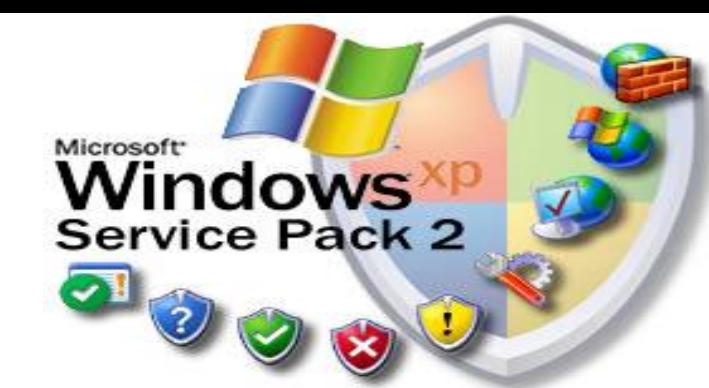

- Sürekli uyarılarla, dosya ya da klasörlere zarar vermeniz kısmen önlenir.
- Geri Dönüşüm Kutusu'ndaki silinmiş öğeler kurtarılabilir.
- Sistem ya da salt-okunur dosyaların ve çalışan (EXE, COM, BAT) dosyaların silinmesinde
	- Bunu silerseniz, bu programı bir daha çalıştıramazsınız veya bazı belgeleri açamazsınız.
	- Bunu kaldırırsanız, bilgisayarınız veya programlarınızdan biri doğru çalışmayabilir.

uyarılarıyla karşılaşırsınız.

• Önemli bir dosyayı sildiğinizde ya da istemediğiniz bir programı yüklediğinizde Sistem Geri Yükleme özelliği ile istediğiniz zamana geri dönebilirsiniz.

#### **Masaüstündeki bazı temel simgeler;**

- Bilgisayar
- Denetim Masası
- Geri Dönüşüm Kutusu
- Ağ

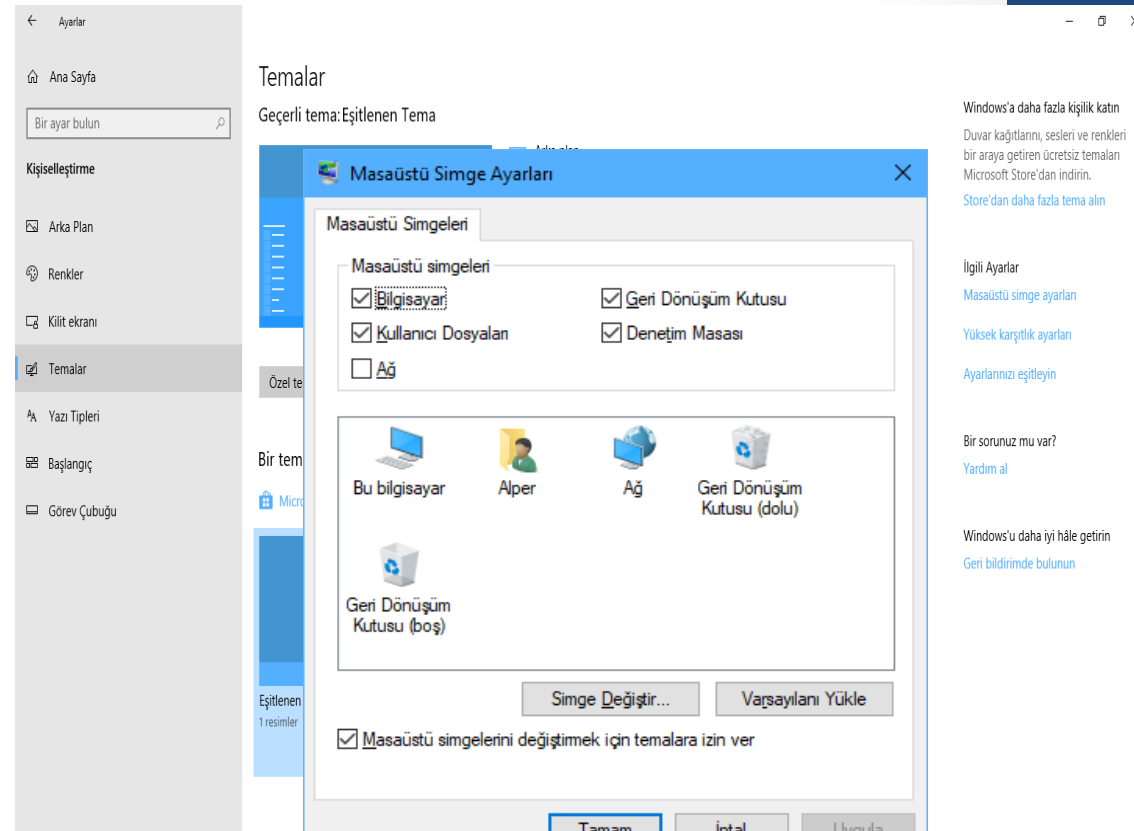

### **Kişiselleştirme**

- Sistemi tanıma ve çabuk kullanıma başlama kolaylığı
- Erişilebilir olması
- Sistemi kendi sık kullanımlarımızla donatmak
- Kendi stil ve görsel uygulamalarla sistem kullanımını daha eğlenceli hale getirmek

### **Kişiselleştirme**

- Kişinin kendi fiziksel durumuna göre ayarlama
	- Gözlük kullananlar için metin boyutu ayarlaması
	- Mouse kullanımında solak kullanıcılar için click butonu değişimi
- Ekran kontrast ve parlaklık ayarları
- Video ya da müzik dinlerken bile yaptığımız ses ayarı
- Klasörleme yapmak

#### **Windows işletim sistemi kişiselleştirmesi nedir?**

Bilgisayarınızın;

- renklerini
- seslerini
- masaüstü arka planını
- ekran koruyucusunu
- yazı tipi boyutunu
- kullanıcı hesabı resmini
- temasını…

kendi zevkinize göre şekillendirebilirsiniz.

#### **Temayı değiştirmek**

#### Masaüstünde sağ klik  $\rightarrow$  Kişiselleştir

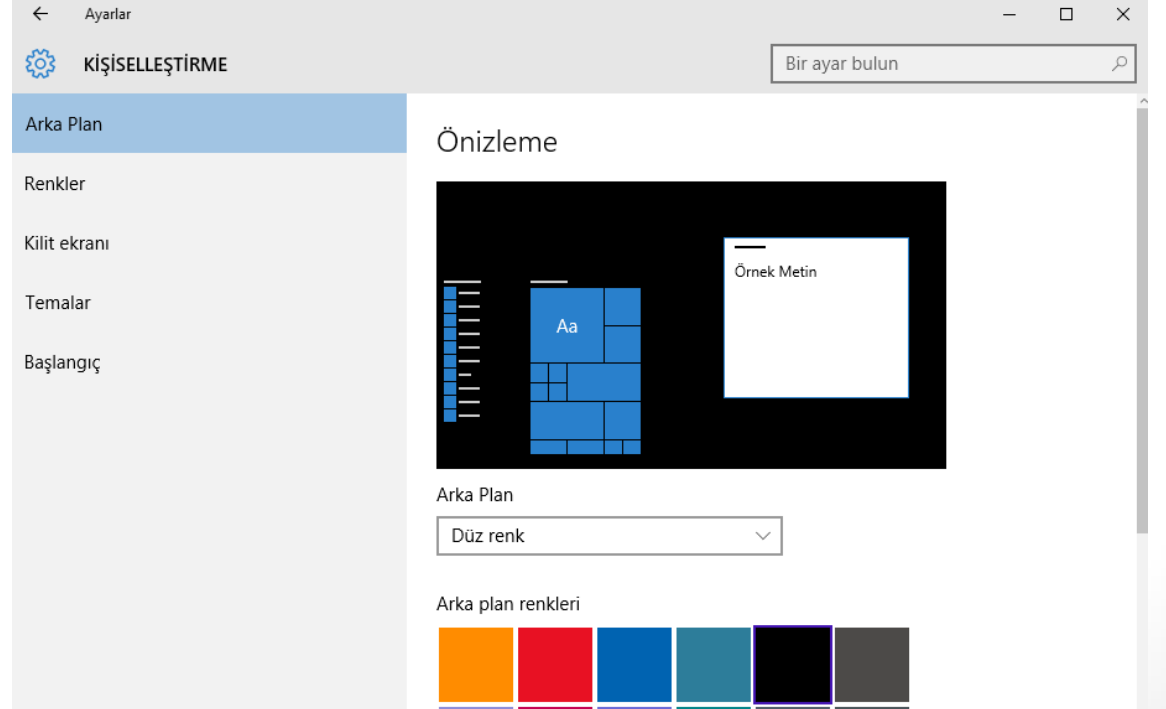

 $^{\degree}$ 19 )

#### **Kullanılabilirlik**

Simgeler ve butonlar Windows ortamında bir çok programda aynı biçimde tasarlanmıştır. Kullanım kolaylığı sağlar.

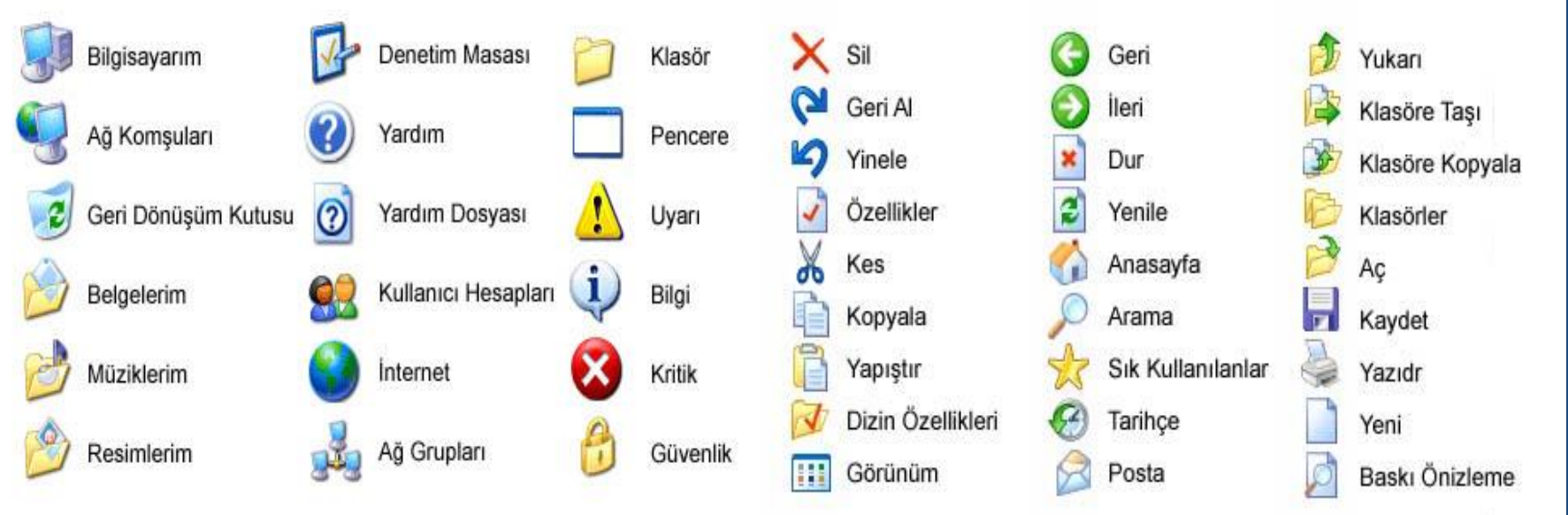

### **Fare (Mouse)**

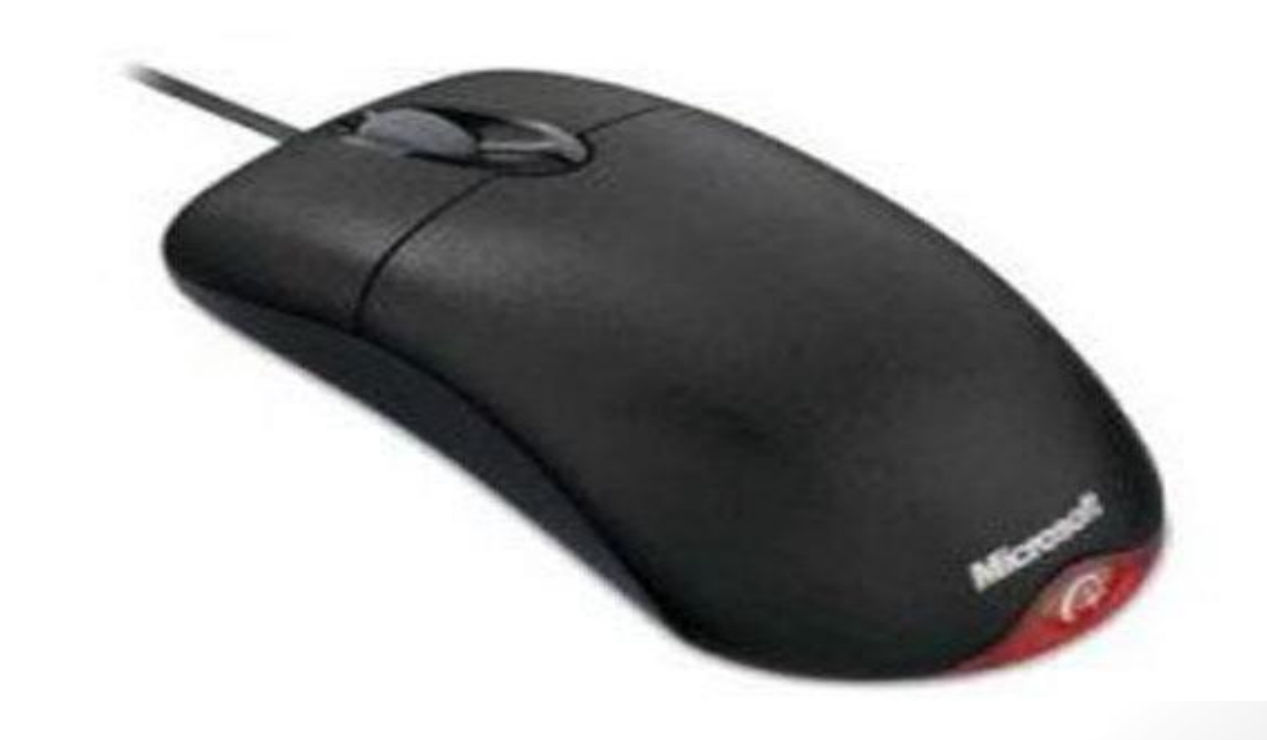

#### **Fare Kullanımı**

- **Sol Tuş;**
	- **Tek Tıklama:** Seçim ya da onaylama işlemi.
	- **Çift Tıklama:** Program çalıştırma ya da klasör açma.
	- **Sürükle Bırak:** Pencere ya da simgeleri taşıma.
	- **Çerçeve:** Herhangi bir amaçla birçok nesnenin seçimi.
- **Sağ Tuş;**
	- **Tek Tıklama:** Nesneye ait yapılabilecek tüm işlemleri sıralayan bir menü açma.
	- **Sürükle Bırak:** Nesne için açılan menüde yalnızca bu sürükleme işlemi ile yapılabilecek işlemler açma (Kopyala, Taşı, Kısayol yarat, İptal).

### **Fare İmleçleri**

- ß • İstenilen işlem için "Hazır durumu"
- Yardım alma ৣ৽
	- Yapılan işle ilgili uygulamanın arka planda çalışması
	- Meşgul

 $\mathbb{Z}_{\mathbf{O}}$ 

O

I

↥

 $\leftrightarrow$ 

- Çizimlerde hassas seçimler  $+$ 
	- Metin yazarken ya da seçerken
		- Pencere boyutu ayarlama;
			- Yukarı Aşağı,
		- Sağa Sola,
- **S** Çapraz Boyutlandırma
- Pencere taşırken ⊕
- Bağlantı seç ᠊ᡃᠾ᠉

#### **Fare Ayarlarını Değiştirme Kişiselleştirme Temalar Fare İşaretçisi Ayarları**

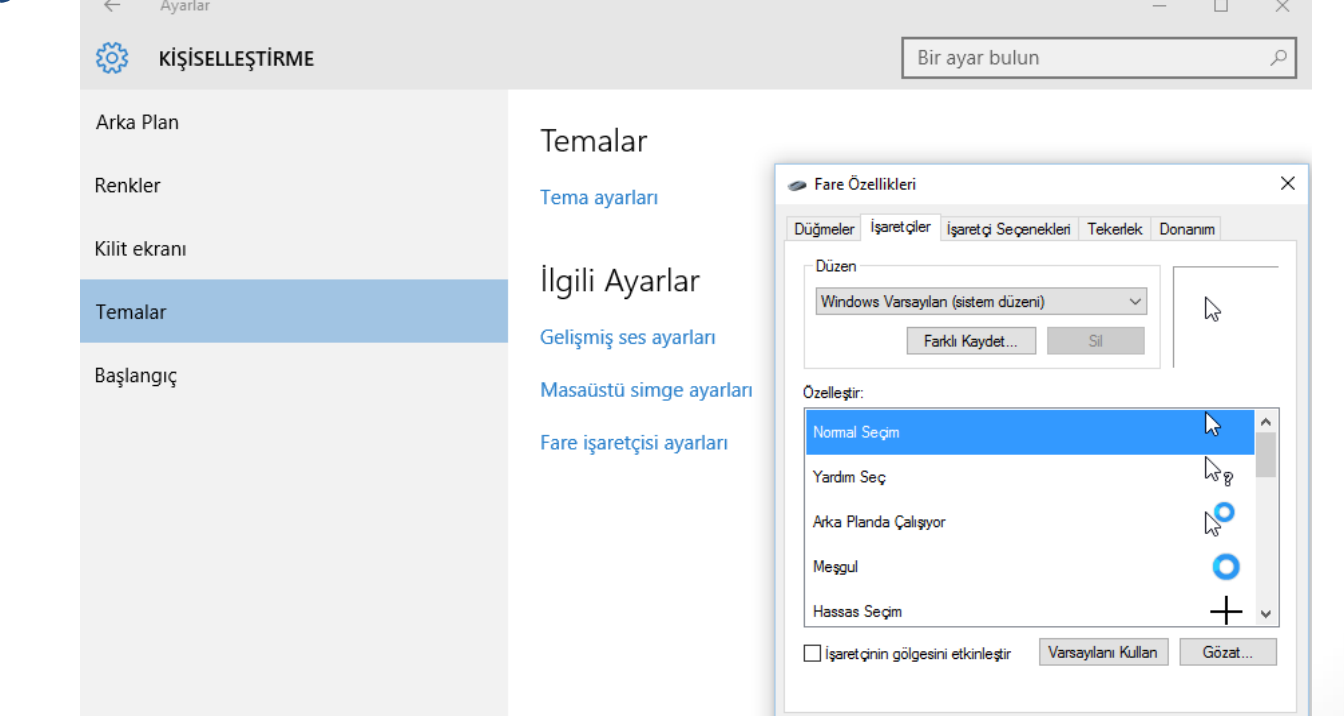

24

**l**otal

Uygula

### **Hızlı Başlatma**

Programların sabitlenmesi;

- Başlangıç ekranına
- Görev çubuğuna

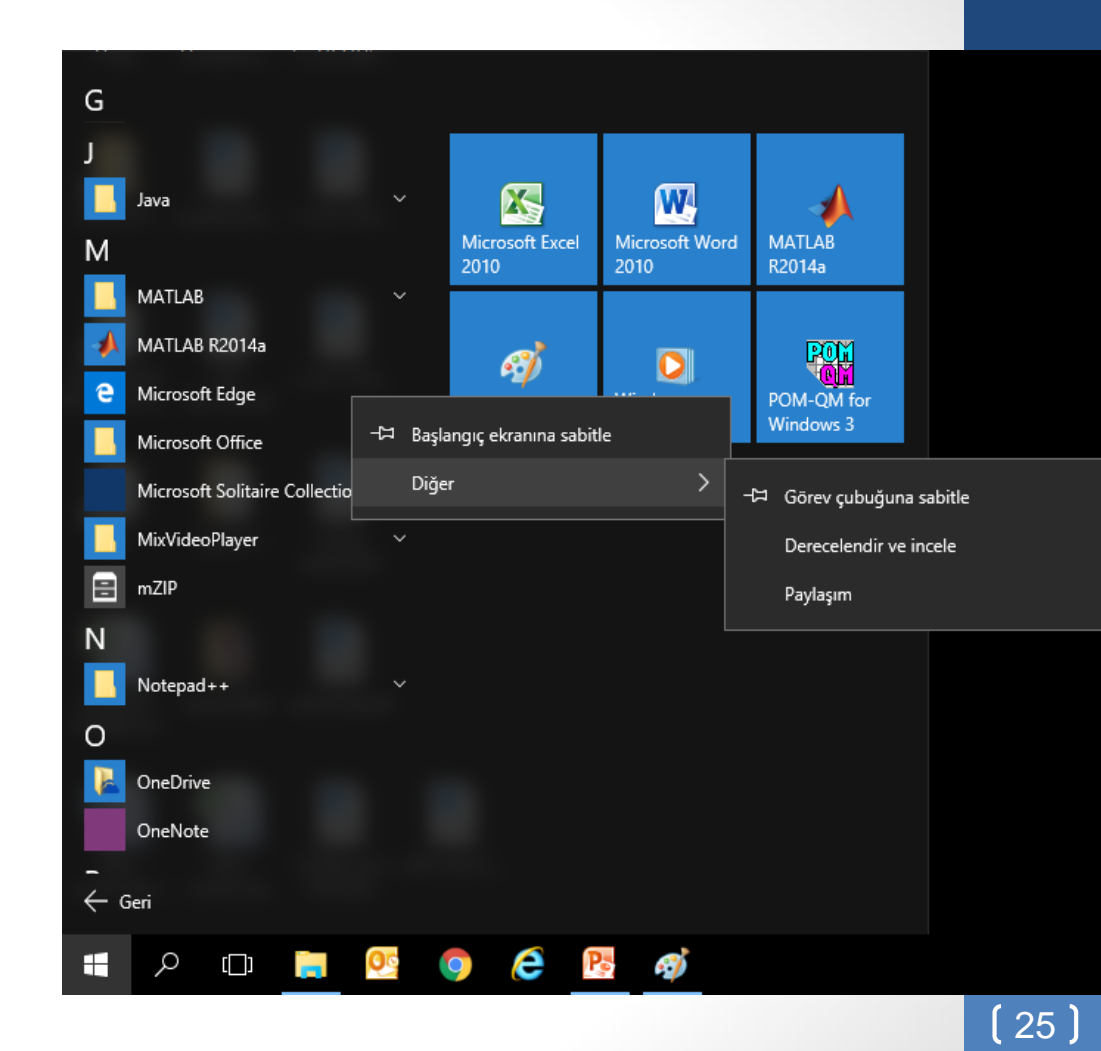

#### **Hızlı Başlatma-Masaüstüne kısa yol**

#### **ekleme**

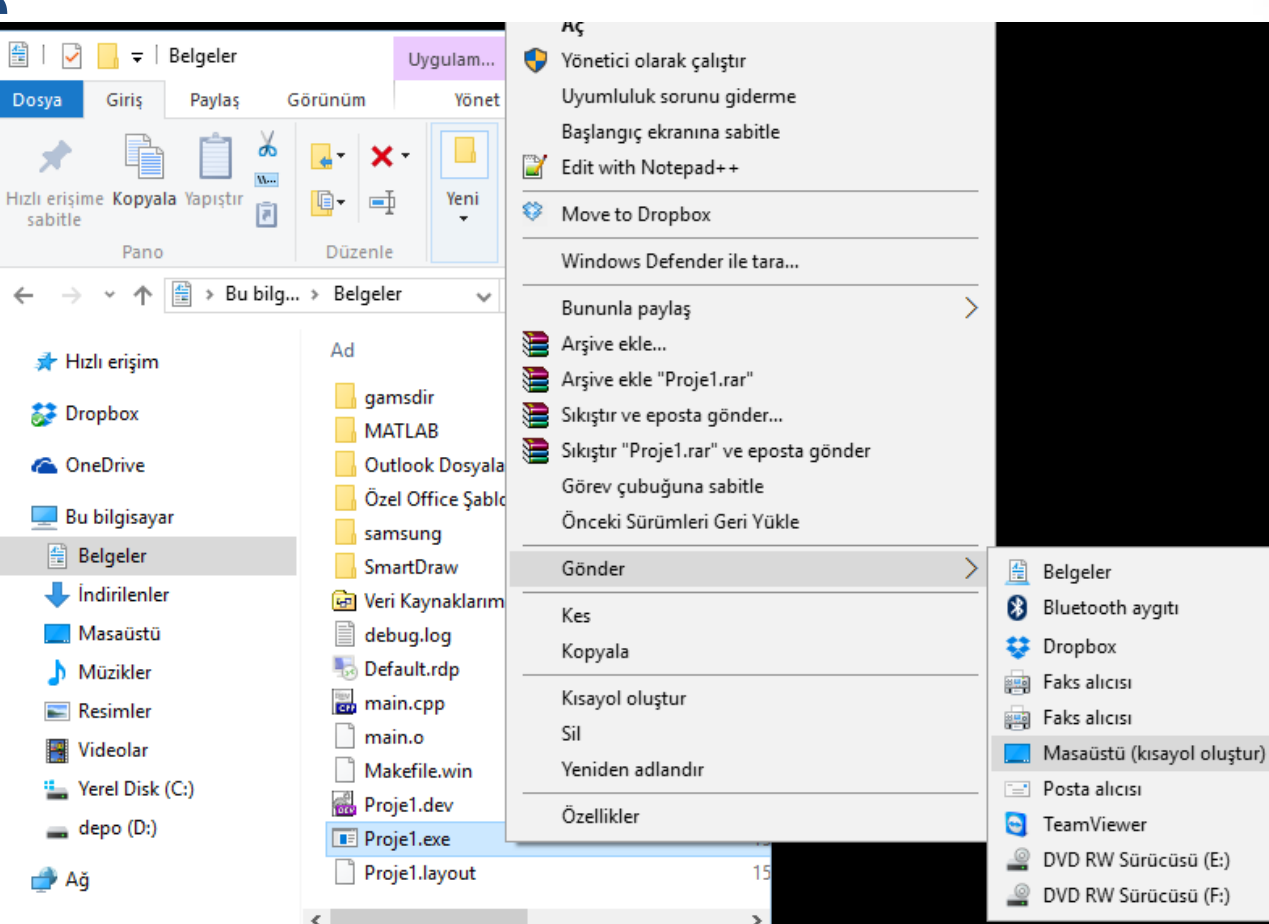

26

# **İlginç bilgiler...**

- **Ctrl+Shift+N:** Herhangi bir pencerede ya da masaüstünde yeni bir klasör oluşturmak.
- **Win+P:** Sunum moduna geçiş.
- **Win+Home:** Aktif pencere dışındaki tüm pencereleri simge durumuna küçültme.
- **Win+1, Win+2, Win+3…:** Görev çubuğundaki programları kısayoldan açma. 豆
- **Shift+Click:** Aynı programdan bir tane daha!
- **Ctrl+Tab:** Sekmeler arasında gezinti (Excel, Internet Browser,…)

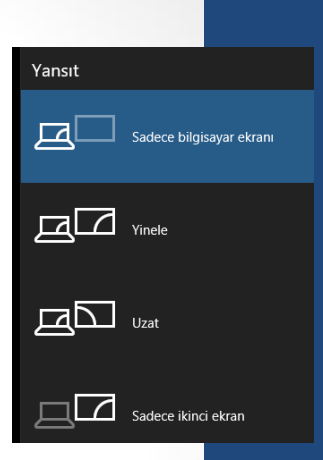

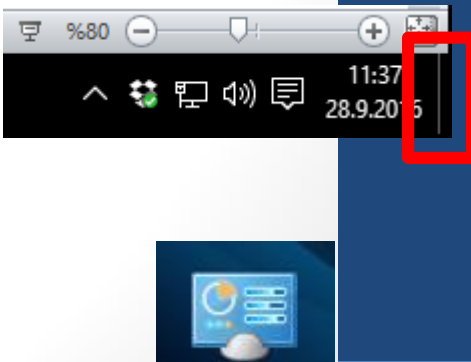

GodMode

27

#### **Ekran Alıntısı Aracı**

- Print Screen tuşu
- Ekranın ya da ekranda istenilen bir bölümün resmini kaydetme

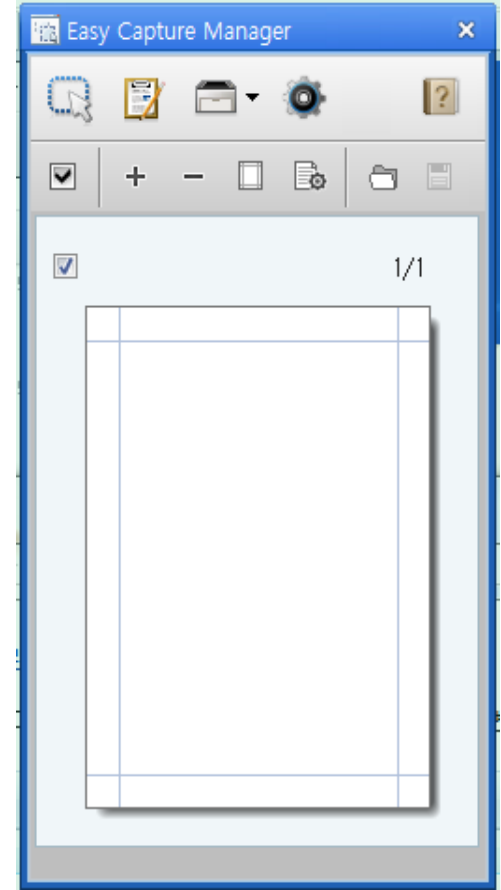

#### **Hesap Makinesi**

- Standart mod: +, -, \*, /, karekök, %
- Menü  $\rightarrow$  Bilimsel
	- Bilimsel mod: Üs almak, Faktöriyel, Logaritma…
- Menü  $\rightarrow$  Programlayıcı
	- Programlayıcı mod: Seçilen sözcük boyutuna göre değerleri 64 bite kadar gösterir.

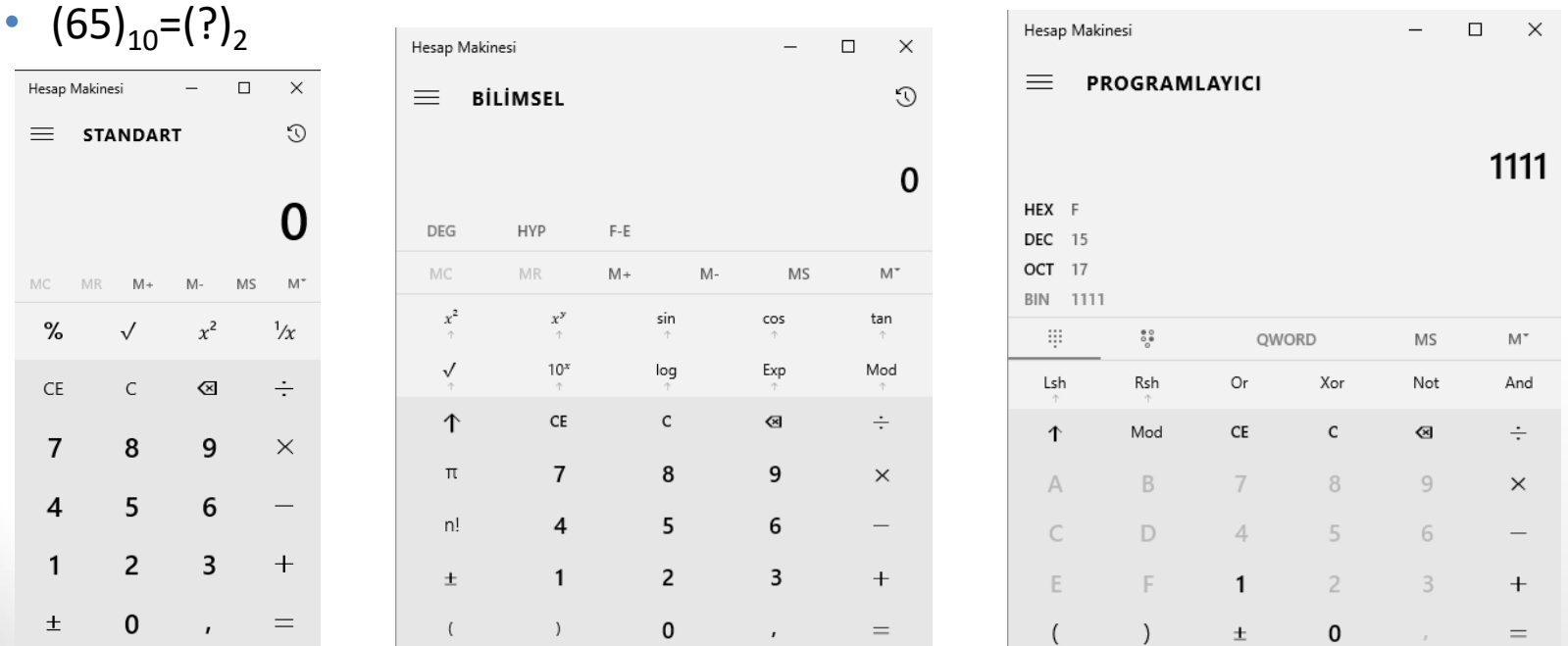

**29**

Aşağıdakilerden hangisi Windows işletim sistemine ait Görev Çubuğu üzerinde bulunmaz?

- a) Başlat menüsü
- b) Açık olan programlar
- c) Denetim masası simgeleri
- d) Tarih/saat simgesi

Paint programının dosya uzantısı aşağıdaki seçeneklerin hangisinde doğru olarak verilmiştir?

a) .png

- b) .txt
- c) .rtf

d) .exe

Bir pencerede sıralı birden çok simgeyi seçebilmek için hangi yardımcı tuş kullanılır?

a) AltGr

b) Tab

c) Shift

d) CapsLock

Bir dosyayı geri dönüşüm kutusuna göndermeden kalıcı silmek için hangi kısayol tuşu kullanılır?

- a) Shift + Delete
- b) Ctrl + Delete
- c) Delete
- d) Alt + Delete

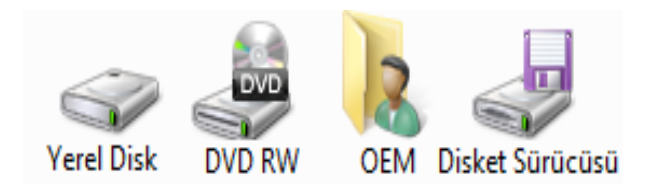

İşletim sistemi yukarıdaki simgelerin hangisine kurulur?

- a) Yerel Disk
- b) DVD RW
- c) OEM (Kullanıcı dosyaları)
- d) Disket Sürücü

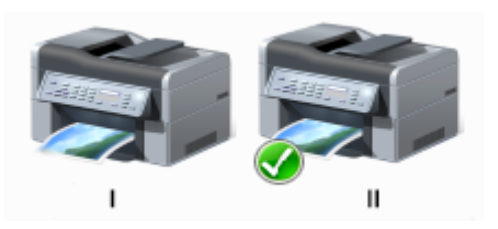

Yukarıdaki yazıcı simgeleri için aşağıdakilerden hangisi söylenebilir?

- a) I. yazıcı paylaşıma açılmış, II. Yazıcı paylaşıma açılmamış
- b) I. Yazıcı paylaşıma açılmamış, II. Yazıcı paylaşıma açılmış
- c) I. Yazıcı varsayılan olarak atanmış, II. Yazıcı varsayılan olarak atanmamış

d) I. Yazıcı varsayılan olarak atanmamış, II. Yazıcı varsayılan olarak atanmış atanın bir alan bir alan bir alan bir alan bir alan bir alan bir alan bir alan bir alan bir alan bir a<br>Dinamik bir alan bir alan bir alan bir alan bir alan bir alan bir alan bir alan bir alan bir alan bir alan bir

**+ E** kombinasyonu Windows 10 da hangi işlemi gerçekleştirir?

- a) Tüm pencereleri simge durumuna küçültür.
- b) Dosya gezginini açar.
- c) Açık olan tüm programları kapatır.
- d) Çalışan programlar arasında geçiş yapar.

Farenin işaretçisinin bir nesne üzerindeyken  $\bigoplus$  şekline dönüşmesi ne anlama gelmektedir?

- a) Nesne kopyalanabilir.
- b) Nesne boyutlandırılabilir.
- c) Nesne taşınabilir.
- d) Nesne taşınamaz.